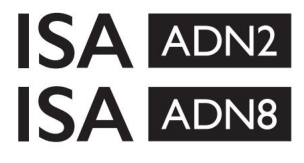

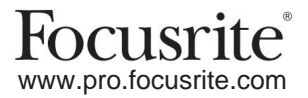

AD-uitbreidingskaarten met Dante® voor de ISA One ISA 428 MkII en ISA 828 MkII microfoonvoorversterkers

## **Installatie- en gebruikershandleiding** FEFA002302-01

Deze installatiehandleiding biedt instructies voor het installeren van de kaart in uw ISA One, ISA 428 MkII of ISA 828 MkII microfoonvoorversterker en hoe u de kaart configureert met behulp van de RedNet Control-softwaretoepassing.

**OPMERKING:** Montage mag alleen worden uitgevoerd door iemand die daartoe bevoegd is; Raadpleeg bij twijfel gekwalificeerd onderhoudspersoneel.

Een videogids die de kaartinstallatie laat zien, is hier te vinden: [pro.focusrite.com/help-centre](http://pro.focusrite.com/help-centre)

Mocht een van de gebruikershandleidingen niet de informatie bieden die u nodig hebt, raadpleeg dan: [https://pro.focusrite.com/technical-support,](https://pro.focusrite.com/technical-support) die een uitgebreide verzameling algemene technische ondersteuningsvragen bevat.

Dante® en Audinate® zijn geregistreerde handelsmerken van Audinate Pty Ltd.

## **Veiligheidswaarschuwing**

De unit moet worden uitgeschakeld EN de IEC-voedingskabel moet worden losgekoppeld van de netingang op het achterpaneel VOORDAT de installatie wordt uitgevoerd.

## **Voorzichtigheid**

Het apparaat moet uit een rackbehuizing worden verwijderd en op een helder, vlak oppervlak worden geplaatst.

Laat het apparaat afkoelen voordat u de bovenklep verwijdert.

Antistatische voorzorgsmaatregelen moeten worden genomen bij het hanteren van de kaart nadat deze uit de antistatische zak is gehaald. Pak de kaart alleen vast aan de randen en raak geen andere onderdelen dan de kabel of connector aan.

### **Inhoud van de doos**

- ISA ADN2(8)-kaart
- 3 x M3-schroeven
- Veiligheidsinformatie snijblad
- RedNet-besturing • Focusrite Pro belangrijke informatiegids, die links bevat naar:

RedNet PCIe-stuurprogramma's (meegeleverd met RedNet Control-download)

Audinate Dante Controller (geïnstalleerd met RedNet Control)

Dante Virtual Soundcard (DVS) Token en downloadinstructies

### **Benodigde gereedschappen**

• Pozidrive No.1 (Standaard ANSI Type IA) schroevendraaier

Tip: Zorg dat er een kopje of deksel bij de hand is om de bevestigingsschroeven van de bovenklep op te bergen wanneer ze worden verwijderd.

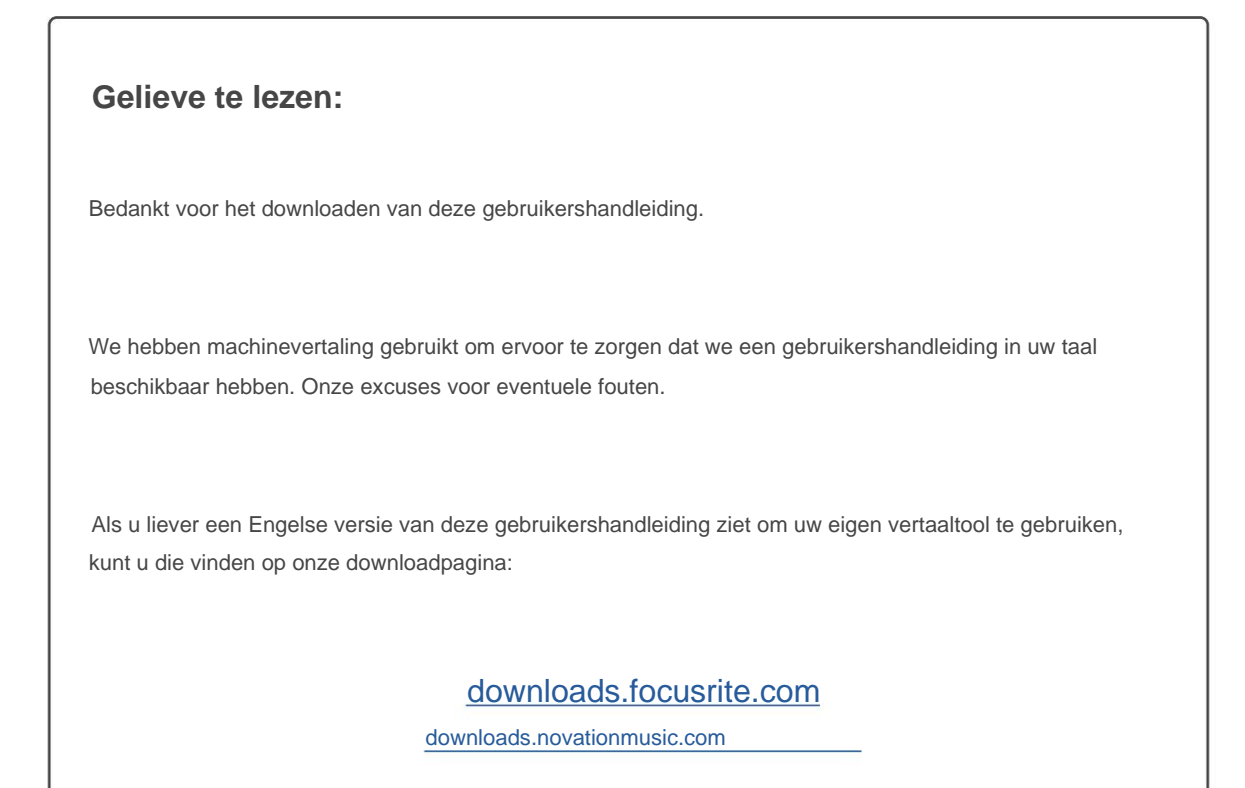

## **Installatie – ISA One-eenheid**

BEVESTIG DAT DE NETVOEDINGSKABEL IS VERWIJDERD VAN DE ACHTERKANT VAN DE UNIT

### **Verwijder de bovenklep**

Verwijder de 10 pozi-schroeven waarmee de bovenklep aan de bovenkant en zijkanten van het apparaat is bevestigd.

Als de kap met een chassis-aardingsband aan de hoofdeenheid is bevestigd, mag deze niet worden losgekoppeld.

### **Verwijder de blanco op het achterpaneel**

Bewaar de schroeven, deze worden gebruikt om de digitale kaart aan de achterkant vast te zetten paneel. Draai de 3 kruiskopschroeven (omcirkeld) los en verwijder de afdekplaat.

De afdekplaat kan worden weggegooid.

### **Installeer de ADN2-kaart**

Plaats de kaart zo in het apparaat dat de lintkabel naar de PCB-stekker J14A onder de kaart wijst.

Lijn de drie montagegaten in de kaart (omcirkeld) uit met de gaten in de beugels eronder en draai de schroeven losjes vast die bij de set zijn geleverd.

Plaats de schroeven van de afdekplaat terug in de achterkant van de kaart en draai vervolgens alle schroeven volledig vast.

### **Sluit de lintkabel aan**

De op de print gemonteerde lintstekker is voorzien van twee bijpassende vergrendelingen. Met de vergrendelingen volledig uit elkaar, moet de AD-connector stevig op zijn plaats worden gedrukt totdat de vergrendelingen gesloten klikken.

Opmerking. De kabelconnector is voorzien van een oriëntatielip die moet worden uitgelijnd met de bijbehorende inkeping in de PCB-stekker. Als deze niet goed zijn uitgelijnd de connectoren zullen niet passen.

### **Vervang de bovenklep**

Plaats de 10 pozi-schroeven terug en zorg ervoor dat de aardingsband niet tegen de AD-kaart bekneld raakt.

### **Initialiseer de ISA One-eenheid met AD geïnstalleerd**

De ISA One moet worden geïnitialiseerd om de toevoeging van de AD-kaart te herkennen.

Schakel de stroom naar het apparaat in terwijl u een van de schakelaars op het voorpaneel ingedrukt houdt. Zodra het voorpaneel oplicht, kan de schakelaar worden losgelaten - de digitale kaart is nu actief.

Dit is een eenmalige actie en het toestel blijft de aanwezigheid van de AD-kaart herkennen.

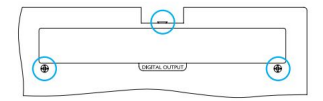

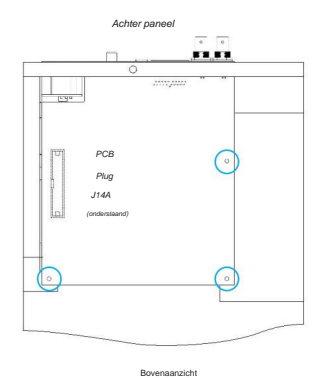

## **Installatie – ISA 428/828 MkII-units**

BEVESTIG DAT DE NETVOEDINGSKABEL IS VERWIJDERD VAN DE ACHTERKANT VAN DE UNIT

#### **Verwijder de bovenklep**

Verwijder de 11 Pozi-schroeven waarmee de bovenklep aan de bovenkant en zijkanten van het apparaat is bevestigd.

Als het deksel met een aardingsband aan het chassis is bevestigd, mag deze niet worden verwijderd.

### **Verwijder de blanco op het achterpaneel**

Draai de 2 kruiskopschroeven (omcirkeld) los en verwijder de afdekplaat. Bewaar deze schroeven, want ze zullen worden gebruikt om de digitale kaart op te bevestigen het achterpaneel.

De afdekplaat kan worden weggegooid.

### **Installeer de ADN8-kaart**

Plaats de kaart zo in het apparaat dat de lintkabel naar de PCB-stekker wijst: J42/J47 (ISA 428/828 MkII).

Lijn de twee montagegaten aan de achterkant van de kaart uit met de gaten in de beugels eronder en breng losjes twee van de schroeven aan die bij de set zijn geleverd.

Plaats de schroeven die vanaf de afdekplaat zijn vastgehouden terug in de achterkant van de kaart en draai vervolgens alle schroeven volledig vast.

De 3e schroef die bij de set wordt geleverd, wordt door de bovenklep geïnstalleerd.

### **Sluit de lintkabel aan**

De op de print gemonteerde lintstekker is voorzien van twee bijpassende vergrendelingen. Met de vergrendelingen volledig uit elkaar, moet de AD-connector stevig op zijn plaats worden gedrukt totdat de vergrendelingen gesloten klikken.

Plug. Als deze niet goed zijn uitgelijnd, passen de connectoren niet. Opmerking. De kabelconnector is voorzien van een oriëntatielip die moet worden uitgelijnd met de overeenkomstige inkeping in de printplaat

### **Vervang de bovenklep**

Plaats de 11 Pozi-schroeven terug en zorg ervoor dat de veiligheidsaardriem niet tegen de AD-kaart klemt. Installeer de schroef door de bovenklep.

### **Initialiseer de ISA 428/828 MkII-eenheid met AD geïnstalleerd**

De ISA 428/828 MkII-eenheid moet worden geïnitialiseerd om de toevoeging van de AD-kaart te herkennen.

Schakel de stroom naar het apparaat in terwijl u een van de schakelaars op het voorpaneel ingedrukt houdt. Zodra het voorpaneel oplicht, kan de schakelaar worden losgelaten - de digitale kaart is nu actief.

Dit is een eenmalige actie en het toestel blijft de aanwezigheid van de AD-kaart herkennen.

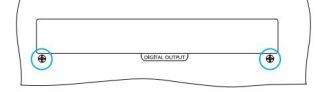

Achter paneel

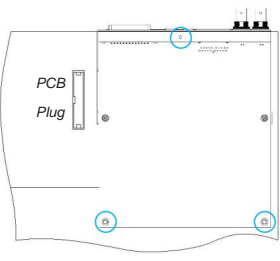

Bovenaanzicht

## **REDNET-CONTROLE 2**

RedNet Control 2 is Focusrite's aanpasbare softwaretoepassing voor het besturen en configureren van Red-, RedNet- en ISA-interfaces. Een grafische interface voor elk apparaat toont: besturings- en functie-instellingen, signaalmeters, signaalroutering en mixen.

Na installatie van de ADN-interfacekaart kan audio van uw ISA-voorversterker worden toegevoegd aan een Dante-netwerk.

### **Eerste gebruik en firmware-updates**

Uw ADN-kaart heeft mogelijk een firmware-update\* nodig wanneer deze voor het eerst wordt geïnstalleerd en ingeschakeld. Firmware-updates worden automatisch gestart en afgehandeld door de RedNet Control-applicatie.

\*Het is belangrijk dat de firmware-updateprocedure niet wordt onderbroken, ook niet door de stroom naar de ISA uit te schakelen voorversterker of de computer waarop RedNet Control draait, of door de verbinding met het netwerk te verbreken.

Van tijd tot tijd zal Focusrite RedNet-firmware-updates uitbrengen binnen nieuwe versies van RedNet Control. We raden aan om alle Focusrite Proapparaten up-to-date te houden met de nieuwste firmwareversie die bij elke nieuwe versie van RedNet Control wordt geleverd.

## **ISA ADN2/8 GUI**

De apparaatvensters voor de ADN-interfacekaarten worden hieronder weergegeven:

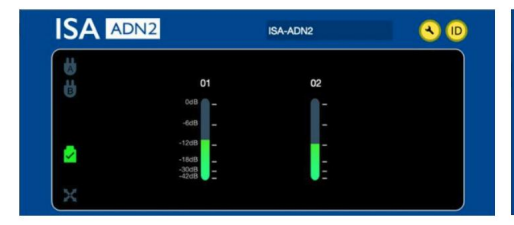

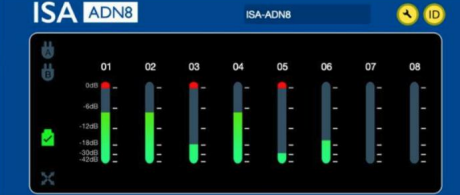

ADN2 grafische interface ADN8 grafische interface

Elk display toont het audioniveau voor elk kanaal. Op volledige schaal wordt 0 dBFS aangegeven door een rood staafdiagram op elke niveaumeter.

#### **Statuspictogrammen**

Statuspictogrammen voor het netwerk worden weergegeven aan de linkerrand van het apparaatvenster:

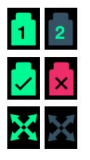

Netwerken – Elk licht op als er een geldige verbinding aanwezig is

Vergrendeld – Eenheid is succesvol vergrendeld op het netwerk (verandert in het rode kruis indien niet vergrendeld)

Network Master – Brandt als een unit de netwerkmaster is

## **ID (identificatie)**

Klikken op het ID-pictogram

(ID) identificeert het apparaat dat wordt bestuurd door de 'Lock'-LED op het voorpaneel te laten knipperen.

### **RedNet-bediening – menu Extra**

Klikken op het Tools-pictogram (**W**) opent het venster Systeeminstellingen.

De hardware- en firmwaregegevens van de AD-kaart, evenals de huidige netwerk- en synchronisatie-instellingen, worden weergegeven in het linkerdeelvenster van het venster:

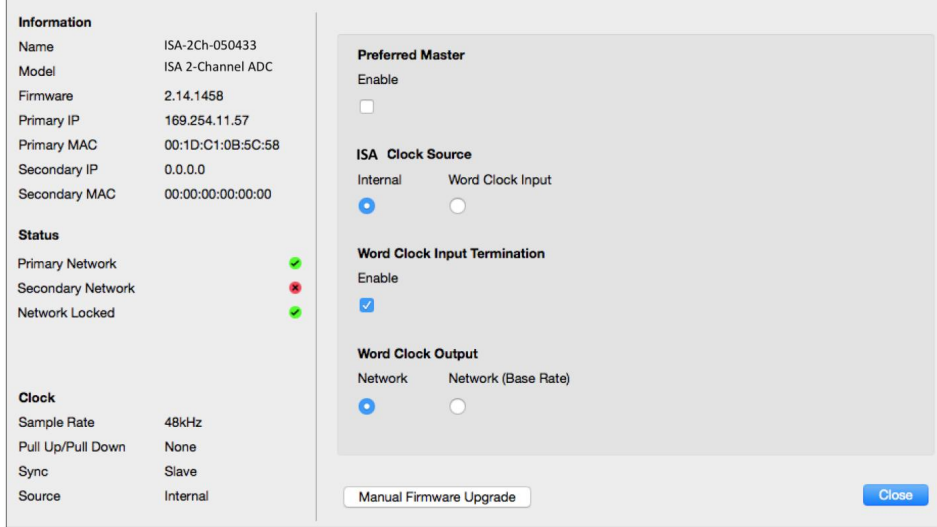

**Preferred Master** – De ADN2/8 AD-kaart wordt automatisch vergrendeld op een geldige Network Grand Master via de Dante-verbinding. Als alternatief kan Preferred Master worden ingeschakeld zodat het de Network Grand Master wordt.

Als voor meer dan één apparaat de optie Voorkeursmaster is ingesteld, wordt het apparaat met het laagste MAC-adres:

**ISA Clock Source** – Selecteer een van de volgende:

gekozen tot grootmeester.

- Intern Instellen via de klokkeuzeschakelaar op het voorpaneel
- Woordklokinvoer

Zie ook opmerking 1 op pagina 6.

**Word Clock Input Beëindiging** – Beëindigt Word Clock input BNC met 75ÿ.

Beëindiging moet worden ingeschakeld als de ADN-kaart het laatste apparaat in de Word Clock-keten is.

**Word Clock-uitvoer** - Selecteer een van de volgende:

- Netwerk Uitgang komt overeen met de netwerksnelheid
- Netwerk (basissnelheid) 44,1 kHz of 48 kHz, afhankelijk van welke meerdere is geselecteerd

### **OPMERKINGEN**

## **1. Externe klokinvoer - Eenheidsverschillen**

De manier waarop ISA One, Two en 428 MkII-units reageren op een externe klokselectie zal enigszins variëren, afhankelijk van de revisie van de unit.

Op eerdere units bevatten de EXT-klokinvoeropties een **256X-** instelling in plaats van de **Dante Clock** -instelling op de latere units.

Alle ISA 828 MkII-eenheden zullen van de 'Dante Clock'-versie zijn.

### **Frontpanelen Gemerkt 256X**

De EXT LED-indicatoren op het voorpaneel volgen alleen de geselecteerde snelheid als de wijziging wordt gemaakt met behulp van de schakelaar op het voorpaneel. Als de externe klok via het netwerk wordt gewijzigd, wordt de LED op het voorpaneel niet bijgewerkt en begint de LOCK-LED te knipperen.

Merk op dat het apparaat nog steeds correct zal werken – het zal nog steeds de RNC2 of de selectie van de voorpaneelschakelaar volgen – maar het zal de indicatie op het voorpaneel niet bijwerken.

Wanneer er een wijziging wordt aangebracht vanaf het voorpaneel, schakelt het apparaat altijd naar wat de volgende selectie zou zijn. Bijvoorbeeld: als het voorpaneel is ingesteld op 48k en de instelling wordt gewijzigd in 44.1k via RNC2, zal 88.2k nog steeds de volgende samplefrequentie zijn die wordt geselecteerd door op de knop op het voorpaneel te drukken. Dit gedrag is hetzelfde voor de synchronisatiebron.

### **Frontpanelen gemarkeerd met Dante Clock**

Op nieuwere units geven de EXT-LED's altijd de juiste instelling aan, of er nu wijzigingen worden aangebracht vanaf het frontpaneel of via het netwerk.

## **2. Asynchrone klokingangen**

Op ISA ADN2 en ADN8, als een externe Word Clock, die asynchroon is met de Grand Master, wordt gebruikt terwijl er een Dante Network is aangesloten, zullen er audiostoringen optreden op de uitgangen. Dit kan worden opgelost door het netwerk los te koppelen, of door de ISA ADN2/ADN8 op een ander netwerk/subnet te plaatsen.

# **PRESTATIES EN SPECIFICATIES**

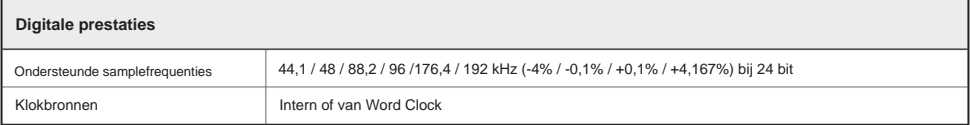

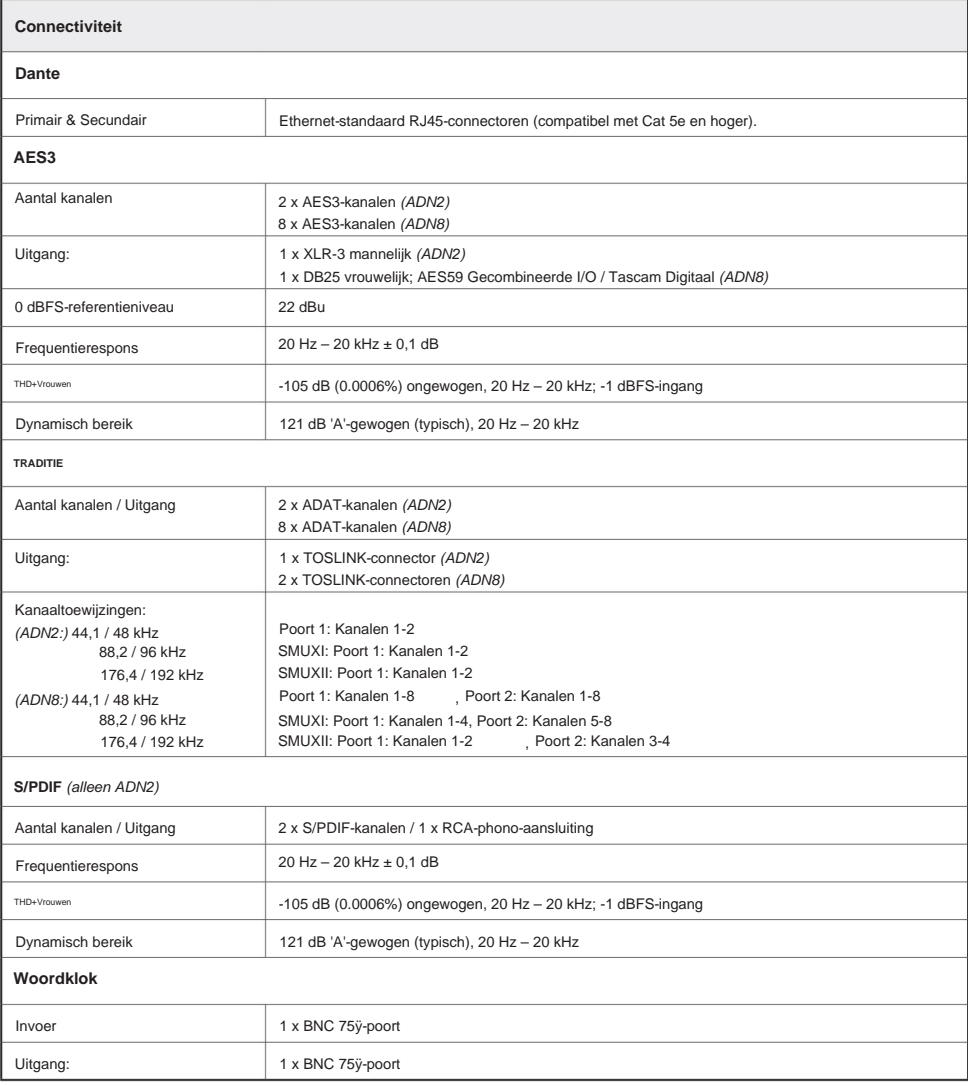

## **Focusrite Pro garantie en service**

Alle Focusrite-producten zijn gebouwd volgens de hoogste normen en zouden jarenlang betrouwbare prestaties moeten leveren, behoudens redelijke zorg, gebruik, transport en opslag.

Veel van de producten die onder garantie worden geretourneerd, blijken helemaal geen fouten te vertonen. Neem contact op met Focusrite-ondersteuning om onnodig ongemak bij het retourneren van het product te voorkomen.

Indien zich binnen 3 jaar vanaf de oorspronkelijke aankoopdatum een fabricagefout in een product voordoet, zal Focusrite ervoor zorgen dat het product gratis wordt gerepareerd of vervangen.

Een fabricagefout wordt gedefinieerd als een defect in de prestatie van het product zoals beschreven en gepubliceerd door Focusrite. Een fabricagefout omvat geen schade veroorzaakt door transport, opslag of onzorgvuldige behandeling na aankoop, noch schade veroorzaakt door verkeerd gebruik.

Hoewel deze garantie wordt geleverd door Focusrite, worden de garantieverplichtingen vervuld door de distributeur die verantwoordelijk is voor het land waarin u het product hebt gekocht.

In het geval dat u contact moet opnemen met de distributeur met betrekking tot een garantieprobleem of een reparatie die buiten de garantie valt, gaat u naar: [www.focusrite.com/distributors](http://www.focusrite.com/distributors)

De distributeur zal u dan adviseren over de juiste procedure om het garantieprobleem op te lossen. In elk geval zal het nodig zijn om een kopie van de originele factuur of kassabon aan de distributeur te verstrekken. In het geval dat u niet direct een aankoopbewijs kunt overleggen, dient u contact op te nemen met de wederverkoper bij wie u het product heeft gekocht en te proberen het aankoopbewijs van deze te verkrijgen.

Houd er rekening mee dat als u een Focusrite-product koopt buiten uw land van verblijf of bedrijf, u niet het recht hebt om uw plaatselijke Focusrite-distributeur te vragen om deze beperkte garantie na te komen, hoewel u wel een vergoeding kunt vragen voor reparatie buiten de garantie.

Deze beperkte garantie wordt uitsluitend aangeboden aan producten die zijn gekocht bij een geautoriseerde Focusrite-wederverkoper (gedefinieerd als een wederverkoper die het product rechtstreeks bij Focusrite Audio Engineering Limited in het VK of bij een van zijn geautoriseerde distributeurs buiten het VK heeft gekocht). Deze garantie is een aanvulling op uw wettelijke rechten in het land van aankoop.

### **Uw product registreren**

Voor toegang tot Dante Virtual Soundcard dient u uw product te registreren op: [www.focusrite.com/register](http://www.focusrite.com/register)

### **Klantenondersteuning en unitservice**

U kunt gratis contact opnemen met ons toegewijde RedNet Customer Support-team:

Telefoon (VK): +44 (0)1494 836384 Telefoon (VS): E- mail: [proaudiosupport@focusrite.com](mailto:proaudiosupport%40focusrite.com?subject=) +1 (310) 450-8494

## **Probleemoplossen**

Als u problemen ondervindt met uw ISA ADN2/8, raden wij u aan om in eerste instantie onze Support Answerbase te bezoeken op: [www.focusrite.com/answerbase](http://www.focusrite.com/answerbase)